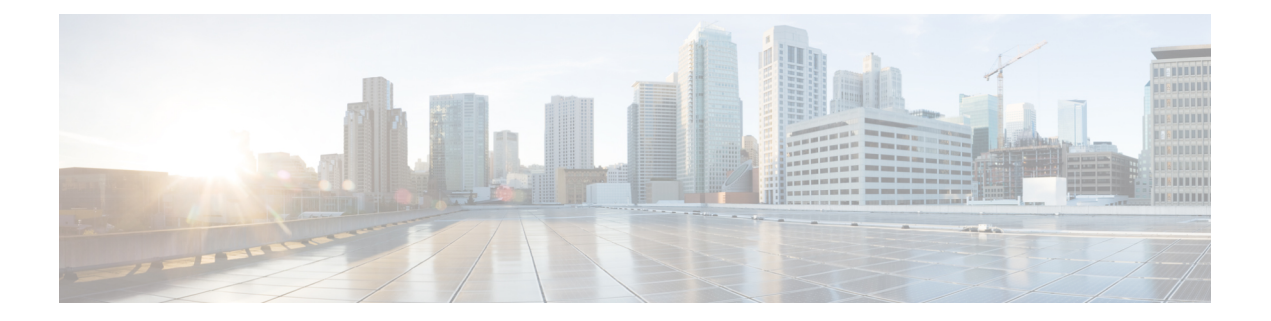

### **Licenses**

- After [High-Availability](#page-0-0) Failover, Your System Starts Free-Trial Mode, page 1
- Free Trial Alert Message [Appears,](#page-1-0) page 2
- Your License Usage has Exceeded the Number of [Purchased](#page-1-1) Licenses, page 2
- Your License Usage has Exceeded the Number of [Purchased](#page-1-2) Licenses and Your System Has Been [Deactivated,](#page-1-2) page 2
- You Receive an Invalid [Licenses](#page-1-3) Email, page 2
- You Receive an Invalid Licenses Email and Your System Has Been [Deactivated,](#page-2-0) page 3
- You Cannot Access Cisco [Enterprise](#page-2-1) License Manager (ELM) from Cisco WebEx Meetings Server, [page](#page-2-1) 3
- Licensing [Installation](#page-2-2) Fails with Multiple Browser Windows Open, page 3
- The Manage Licenses Button is [Disabled,](#page-2-3) page 3
- [Out-of-Date](#page-3-0) License Alert Message, page 4

### <span id="page-0-0"></span>**After High-Availability Failover, Your System Starts Free-Trial Mode**

**Problem** After a high-availability failover, your system starts free-trial mode, giving you 180 days to restore your connection to Enterprise License Manager (ELM).

**Possible Cause** ELM only runs on your primary system. After failover, your high-availability system cannot connect with ELM.

**Solution** Reboot your primary system using VMware vCenter. Your system should reconnect to ELM automatically during the reboot process. If you still cannot connect with ELM after the reboot is complete, contact the Cisco TAC for additional assistance.

#### <span id="page-1-0"></span>**Free Trial Alert Message Appears**

**Problem** Your system indicates that it is running in free-trial mode on your Administration site.

**Possible Cause** After deploying your system, it is automatically placed in free-trial mode.

**Solution** Install licenses to end free-trial mode. Refer to the "Managing Licenses" section of the online help and *Administration Guide* for more information.

## <span id="page-1-1"></span>**Your License Usage has Exceeded the Number of Purchased Licenses**

**Problem** You receive a licenses exceeded email.

**Possible Cause** Your license usage is exceeding the number of purchased licenses.

**Solution** Contact your Cisco sales representative and purchase a sufficient number of licenses to take usage to or below the number of installed licenses.

## <span id="page-1-2"></span>**Your License Usage has Exceeded the Number of Purchased Licenses and Your System Has Been Deactivated**

**Problem** You receive an email indicating that your system has been deactivated due to a licenses exceeded condition.

**Possible Cause** You have exceeded the number of installed licenses for over six months.

**Solution** Contact your Cisco sales representative and purchase a sufficient number of licenses to take usage to or below the number of installed licenses.

#### <span id="page-1-3"></span>**You Receive an Invalid Licenses Email**

**Problem** You receive an email indicating that your system is operating with invalid licenses.

**Possible Cause** Your system cannot communicate with the License Server (ELM). If your system is configured for high availability, your primary system is not active, and your are using the failover system, the system is unable to communicate with the License Server.

**Solution** Reboot your primary system using VMware vCenter. Your system should reconnect to ELM automatically during the reboot process. If you still cannot connect with ELM after the reboot is complete, contact the Cisco TAC for additional assistance.

# <span id="page-2-0"></span>**You Receive an Invalid Licenses Email and Your System Has Been Deactivated**

**Problem** You receive an email indicating that your system has been deactivated because you were operating with invalid licenses for over six months.

**Possible Cause** Your system cannot communicate with the License Server (ELM). If your system is configured for high availability, your primary system is not active, and your are using the failover system, the system is unable to communicate with the License Server.

**Solution** Reboot your primary system using VMware vCenter. Your system should reconnect to ELM automatically during the reboot process. If you still cannot connect with ELM after the reboot is complete, contact the Cisco TAC for additional assistance.

# <span id="page-2-1"></span>**You Cannot Access Cisco Enterprise License Manager (ELM) from Cisco WebEx Meetings Server**

**Problem** Administrators cannot access ELM from Cisco WebEx Meetings Server.

**Possible Cause** During deployment, the Administration URL was configured with a less common top-level domains type such as ".infra."

**Solution** Use common top-level domain types such as ".com." This is a known issue and will be addressed in a future release of Cisco WebEx Meetings Server.

# <span id="page-2-2"></span>**Licensing Installation Fails with Multiple Browser Windows Open**

**Problem** License installation fails.

**Possible Cause** Your Administration Site and ELM Administration pages are open on two different browser windows while both of them share same Administration Site URL.

**Solution** Make sure admin tab is closed, and click on Install button again. Sign into the Administration Site. Select **System** and then select **View More** in the Licenses section. Select **Manage Licenses** to open the ELM page. Close the original browser window that displays the **User Licenses** page. Select **Install License File** on the ELM page and proceed with your license installation. Refer to "Manage Licenses" in the *Cisco WebEx Meetings Server Administration Guide* for more information.

### <span id="page-2-3"></span>**The Manage Licenses Button is Disabled**

**Problem** The **Manage Licenses** button is disabled on the **User Licenses** page.

**Possible Cause** In a high-availability environment, your Administration site is running on a secondary virtual machine.

**Solution** Determine why your Administration site is running on your secondary virtual machine. Fix your primary system and reboot it from VMware vCenter. Your system should function normally after reboot.

## <span id="page-3-0"></span>**Out-of-Date License Alert Message**

**Problem** You receive an out-of-date license alert message.

**Possible Cause** Your system version and license version do not match.

**Solution** Make sure you have installed the latest license version.